# Focus Crew Register Guide - Integrated

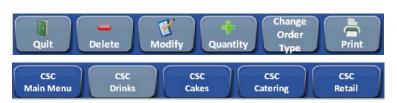

## How to Clock In/Out

- 1. Select the Clock icon
- 2. Enter Access Code
- 3. Select OK
- 4. Select Job
- 5. Select Clock Out
- 6. Select Yes to confirm

### How to Open Drawer

- 1. Enter Access Code
- 2. Select OK
- 3. Select Open Drawer from function bar

### How to Sign off Cashier Number

1. Select Quit from function bar

#### How to Sign off with a \$.00 Balance

- Select Next \$
- 2. Select OK

## How to Modify an Item

- 1. Ring item(s)
- 2. Highlight item to Modify
- 3. Select Modify from function bar
- 4. Select Modifiers (flavors) for item
- 5. Select Done

### How to Delete an Item

- 1. Ring item(s)
- Select Delete from function bar to delete the last item Use the Void function to delete items in the middle of the order or more than 1

#### How to Void Item(s)

Before order is tendered

- 1. Touch Items(s) to highlight Touch again to un-highlight
- 2. Select Functions from function bar
- 3. Select Void
- 4. Select Reason Code

## How to use Open Coupon

- 1. Ring item(s) (items must be rung)
- 2. Select Coupons Corp from menu bar
- 3. Select Open Coupon
- 4. Enter off amount
- 5. Select OK

Off amount will show at bottom of receipt only

#### ← Function Bar

#### ← Menu Bar

### How to Apply a Discount

- 1. Ring Item(s)
- 2. Select Discounts from function bar
- Select Discount (i.e. Manager, Employee)
- 4. Tender Order

## How to view/print Time Card

- 1. Select the Clock icon
- 2. Enter Access Code
- 3. Select OK
- Select Hours
- 5. Select Print or Close

## How to Reprint a Closed Check

- 1. Select Functions from function bar
- 2. Select Reprint Check (in check column)
- 3. Select the question mark Orders will appear in list
- 4. Highlight check to reprint
- 5. Select Print OR
- 6. Enter check number
- 7. Select OK
- 8. Select Print
- 9. Select Close

### How to Hold an Order

- 1. Ring items
- 2. Select Hold Order from function bar
- 3. The order will go in Hold status and cashier will be signed off

### How to Recall an Order on Hold

- 1. Select Recall Order from function bar
- 2. Select the question mark Orders will appear in list
- 3. Select order to recall
- 4. Select Detail
- 5. Select OK
  - Order will open and move to the left
- 6. Continue ringing items, if necessary
- 7. Tender order

# **Focus Crew Register Guide - Integrated**

### How to Activate a Gift Card

- 1. Select All Payments
- 2. Select Activate Gift Card Purple Key
- 3. Enter Amount
- 4. Swipe Card OR
- 5. Select Activate Gift Card Purple Key
- 6. Enter Amount
- 7. Enter Gift Card number
- 8. Select OK

## How to Redeem a Gift Card

- 1. Ring Items
- 2. Select All Payments
- 3. Select Gift Card Redm Purple Key
- 4. Swipe card
- OR
- 5. Select All Payments6. Select Gift Card Redm
  - Purple Key
- 7. Enter Gift Card number
- 8. Select OK

Register will prompt for any balance due

### How to Complete a Credit Card Transaction

- 1. Ring items
- 2. Swipe Card OR
- 3. Select All Payments
- 4. Select Card Type: Visa, MC, etc.
- 5. Enter Amount
- 6. Enter Credit/Debit Card number
- 7. Enter Expiration Date MM/YY
- 8. Select OK
- 9. Select Done

OR

- 10. Select Edit Tip
- 11. Enter tip amount
- 12. Select OK

### How to Ring a Fundraiser Order

This does not remove royalties from the items you are ringing.

- 1. Select Functions from function bar
- 2. Select Fundraiser order
- 3. Ring item(s)
- 4. Tender order